## A Quick and focused overview of R data types and ggplot2 syntax

MAHENDRA MARIADASSOU, MARIA BERNARD, GERALDINE PASCAL, LAURENT CAUQUIL

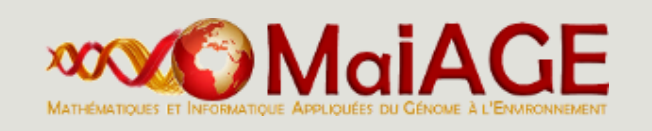

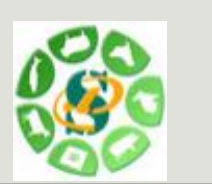

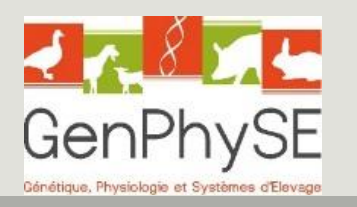

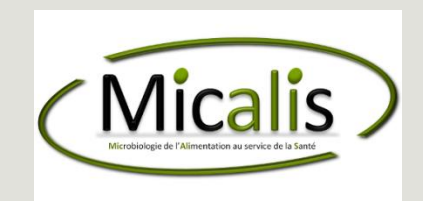

OVERVIEW

R is a free and open environment for computational statistics and graphics (Open source, Open development, under GNU General Public Licence):<http://www.r-project.org/>

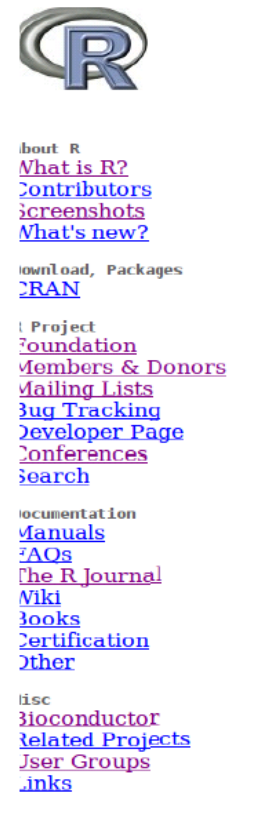

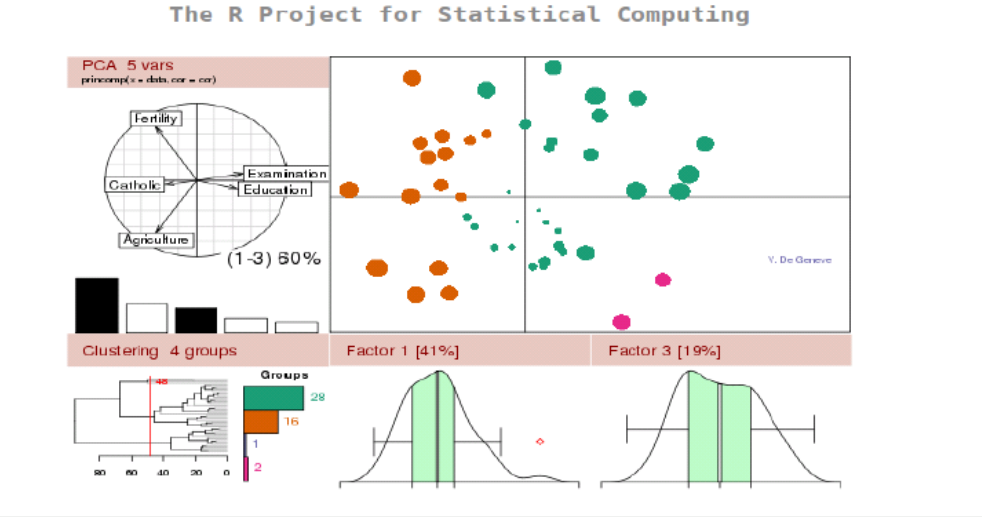

#### Getting Started:

News:

- R is a free software environment for statistical computing and graphics. It compiles and runs on a wide variety of UNIX platforms, Windows and MacOS. To **download R**, please choose your preferred CRAN mirror.
- If you have questions about R like how to download and install the software, or what the license terms are, please read our answers to frequently asked questions before you send an email.
- R 2.14.1 prerelease versions will appear starting December 12. Final release is scheduled for December 22, 2011.
- useR! 2012, will take place at Vanderbilt University, Nashville Tennessee, USA, June 12-15, 2012.
- R version 2.14.0 (Great Pumpkin) has been released on 2011-10-31.
- R version 2.13.2 has been released on 2011-09-30.
- The R Journal Vol.3/1 is available.

- **R** is an interpreted language
- **There is no compilation**
- One can work in the console (this tutorial) or in an script file
- **Good for interactive use of the language**
- **Bad for speed (when performing heavy computations)**

Rstudio provides a nice front-end to R with 4 panels (script, console, workspace, graphics) : <https://www.rstudio.com/>

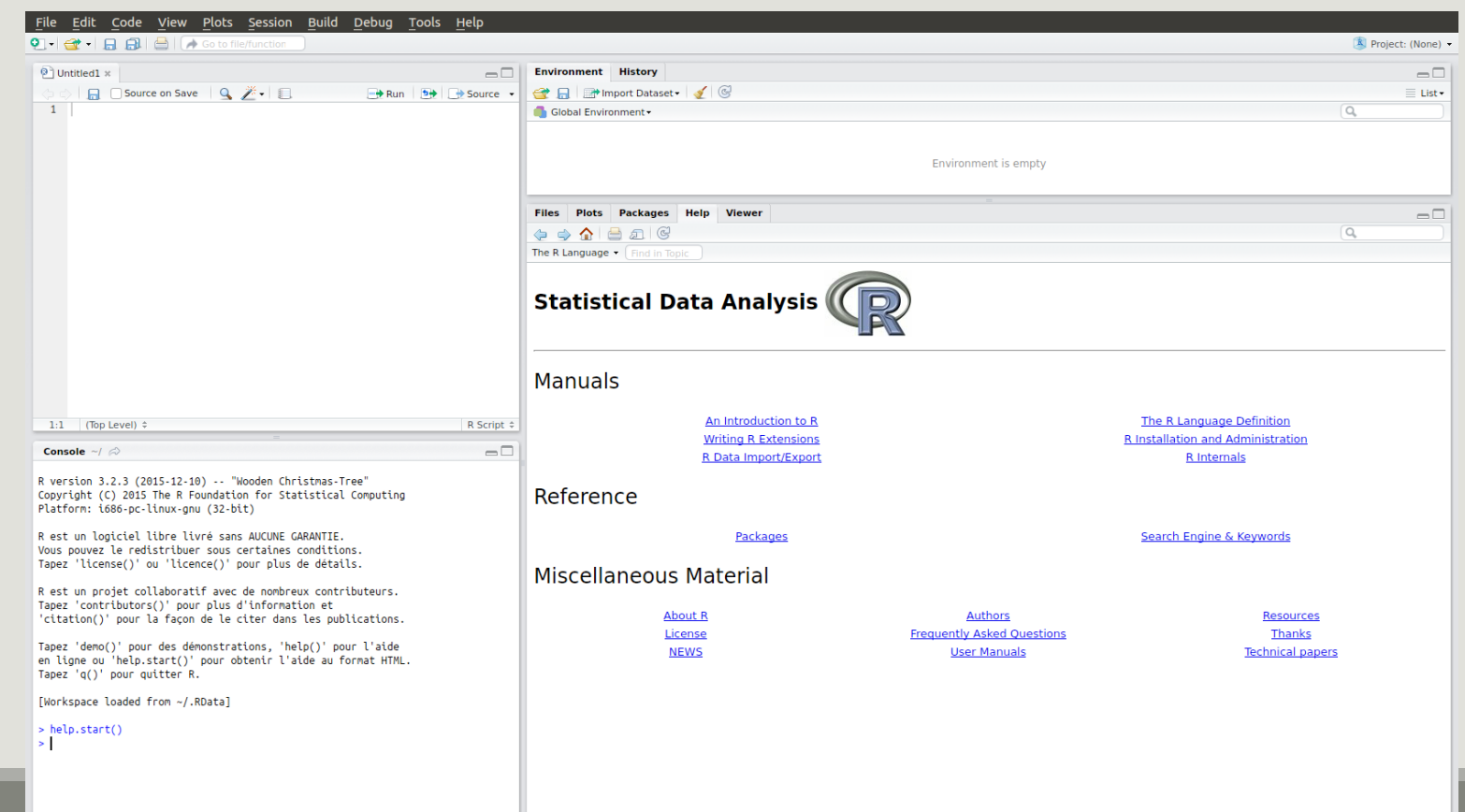

#### Installing packages

- $From CRAN:$ 
	- The main strength of R comes from the thousands of packages that provide nice functions and utilities to the language. Most are available from the CRAN (Comprehensive R Archive Network) and easy to install:
	- **I** install.packages("package name")
- **From Bioconductor:** 
	- Bioconductor , is an other repository. It stores packages dedicated to biology analysis
	- source("http://bioconductor.org/biocLite.R")
	- **biocLite** ("package name")

#### Loading packages is equally easy:

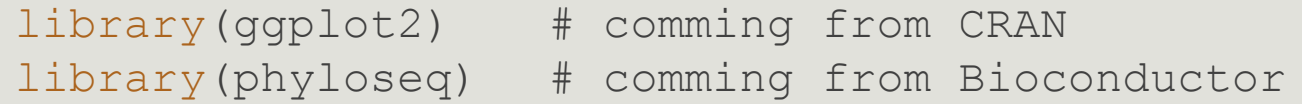

**• Most packages must be loaded at each new session (see the "Packages" tab in R-studio)** 

#### Getting help

Widely used packages include detailed help files for the functions they provide.

- **For a particular function** 
	- **help(**"function name") leads to the help page of function name

```
Try it !
   help("mean") ## or ?mean
```
- **For a particular packages** 
	- vignette("vignette name")

```
Try it !
```

```
vignette("extending-ggplot2")
vignette("phyloseq-basics")
```
The console is a gloried calculator,

- you submit some R code and press Enter
- R evaluates the expression and returns the answers

 $2+2$ 

#### ## [1] 4

When using R-studio, you can use "CTRL + Enter" to execute some code from the script (as opposed to "Enter" to execute it from the console).

#### Variable assignment

- You can save the value of some R code using the "arrow operator":  $<-$
- The syntax is simple: variable\_name <- value.

a  $<-2*4$ 

And you can access and manipulate the value of that variable

a

## [1] 8

 $a/2$ 

## [1] 4

#### Variable assignment

The arrow is also used to change the value of an object:

 $a < -4$ 

a

## [1] 4

Modifications made to a copy do no impact the original object:

 $b \leftarrow a$ ;  $b \leftarrow 8$  # ; simply separates two commands a; b ## [1] 4 ## [1] 8

#### Variable deletion

The rm() function is used to remove an object from the workspace:

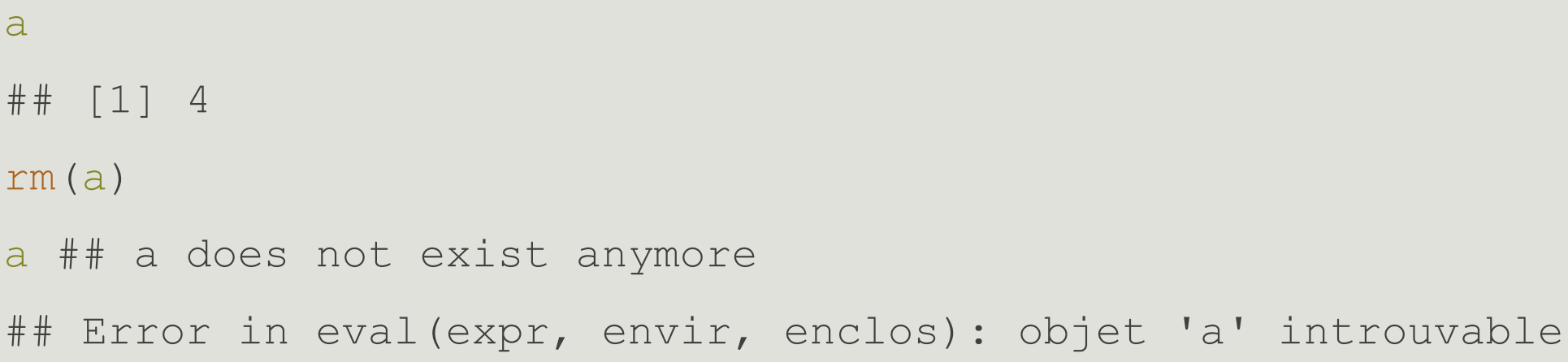

DATA/VARIABLE

Data/Variable

In R every basic object has four characteristics:

- a name
- a mode
- a length
- a content

The three main modes are numeric, logical, character.

Data/Variable

The class function return the mode of a variable

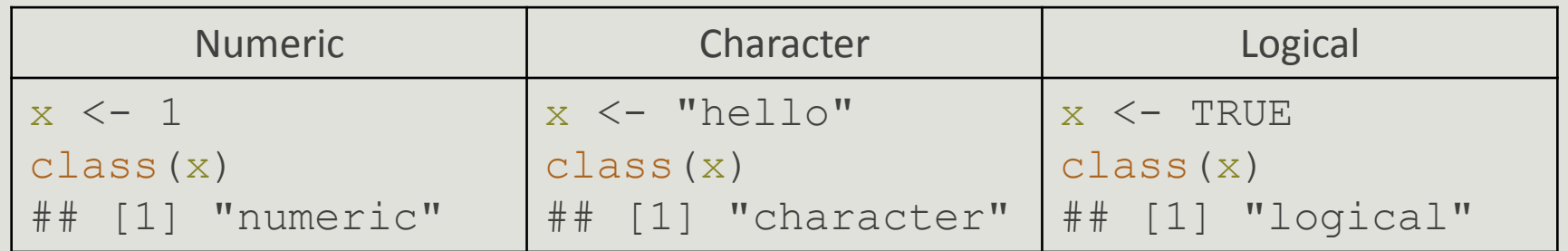

**a** logical can only take value TRUE or FALSE

a character can be defined using simple (') or double (") quotes

Data/Variable : length

The length() function returns the length of an object:

 $a \le -2$ a ## [1] 2 length(a) ## [1] 1

In the previous example, a is a vector of length 1, with a single element

Hence the mysterious [1] in the output of a

#### Data/Variable : special value

There are two important special values in R :

- NA stands for Not Available and is a code for missing data.
- NULL is the R code for a null object. It has length 0.

```
a \leftarrow \text{NA}; length(a); is.na(a)
```
## [1] 1

## [1] TRUE

- $x \le -$  NULL; length $(x)$ ; is.null $(x)$  ## NULL
- ## [1] 0

## [1] TRUE

#### Data/Variable : structure

R offers many data structures to organize data. The main ones are

- vector (1D array)
- factor
- matrix (2D array)
- data.frame

Data/Variable : vector

 Multiples elements of the **same mode** (numeric, character, logical) can be collected in a vector (1D array) using the c command:

```
x \leftarrow c(2, 4, 8, 9, 0)x
## [1] 2 4 8 9 0
```
Elements of x can be accessed with the indexing operations:

 $x[1]$  ## first element  $x[c(3, 5)]$  ## third and fifth elements ## [1] 2 ## [1] 8 0

**Elements of different types are coerced to the most general mode before collection:** 

 $c(3.4, 2, TRUE)$  c(3.4, "MaIAGE", TRUE) ## [1] 3.4 2.0 1.0 ## [1] "3.4" "MaIAGE" "TRUE"

Data/Variable : vector

If  $x$  is a named vector, elements can be accessed by name rather than by position:

```
x \leq -c ("A'' = 1, "B'' = 4, "C'' = 9)
x
## first second third
## 1 4 9
Guess : 
X[1] X["C"]## first ## first
## 1 ## 1
```
#### Data/Variable : vector

Names can be set or changed after creating a vector using the function names

```
x \le -c(1, 4, 9)x
## [1] 1 4 9
names(x) \leq c("first", "second", "third")
x
## first second third
## 1 4 9
```
Exercice : Guess the result of the following code, check your guess in the console:  $X \leq -c$  ("O", "G", "F", "S", "R")  $X[C(3, 5, 1, 2, 4)]$ ## "F" "R" "O" "G" "S"

Data/Variable : vector

#### Logical indexing

A vector x can be indexed by a logical vector index specifying which elements should be kept. In that case, index and x should have the same length...

 $x \le -1:6$ index <- c(TRUE, FALSE, TRUE, TRUE, FALSE, FALSE)  $x$ [index] ## =  $x$ [c(1, 3, 4)] ## [1] 1 3 4

...otherwise strange things can happen.

index <- c(TRUE, FALSE, TRUE, TRUE, FALSE, FALSE, TRUE)  $x[index]$  ## =  $x[c(1, 3, 4, 7)]$  but  $x[7]$  does not exist ## [1] 1 3 4 NA

#### Data/Variable : vector

Exercice:

```
Try to reorder this rank's vector!
```

```
rank <- c ("Order", "Kingdom", "Genus", "Class", "Family",
"Species"
, "Phylum")
```

```
reordered rank <- ???
```
Data/Variable : matrix

Matrices are essentially 2-D vectors: all elements must have the **same mode**. Indexing works the same way as for vectors but with two indices: the first for rows, the second for columns.

```
x \le - matrix(1:18, nrow = 3, ncol = 6)
x
## [,1] [,2] [,3] [,4] [,5] [,6]
## [1,] 1 4 7 10 13 16
## [2,] 2 5 8 11 14 17
## [3,] 3 6 9 12 15 18
x[2, 4] ## element in 2nd row, 4th column
## [1] 11
x[, 2] ## 2nd column
## [1] 4 5 6
                            x[2, ] ## 2nd row
                            ## [1] 2 5 8 11 14 17
```
#### Data/Variable : matrix

x <- as.matrix(read.csv("data/introR/matrix.tsv", sep= "\t", row.names=1))

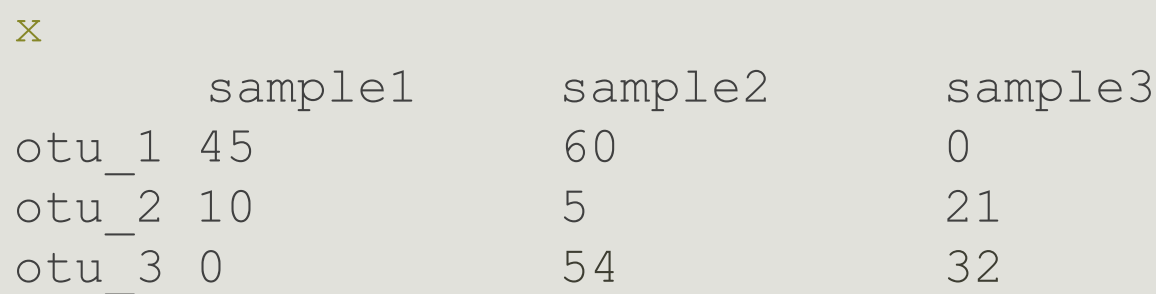

Try to guess what the following commands do, check in the console

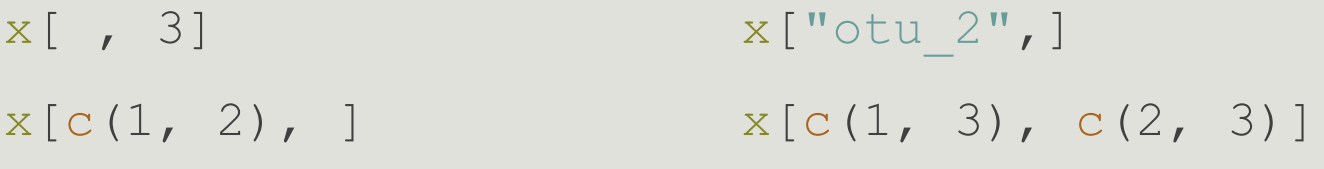

How to access to the count of sample2 for otu\_3?

#### Data/Variable : factor

Factors are used for categorical variables that only take a finite number of values (also called levels)

```
x <- factor(c("male", "male", "female", "male", "female"))
```
class(x)

```
## [1] "factor"
```
Levels can be accessed with levels

levels(x)

```
## [1] "female" "male"
```
Internally, R treats x as an integer vector and associates each level to a value: here 1 = "female",  $2 =$  "male" (alphabetical order by default) so that  $x = c(2, 2, 1, 2, 1)$ .

Data/Variable : factor

Sometimes it's convenient to impose a different ordering with the argument levels of the factor function.

```
y \leftarrow factor(x, levels = c("male", "female"))
```
levels(y)

```
## [1] "male" "female"
```
#### Data/Variable : data.frame

A data.frame is a table-like structure (created with the function data.frame) used to store contextual data of different modes. Technically a data.frame is a list of equal-length vectors and/or factors.

```
x \le - data.frame(number = c(1:4),
```
 $group = factor(c("A", "A", "B", "B"),$ 

desc = c("riri", "fifi", "lulu", "picsou"))

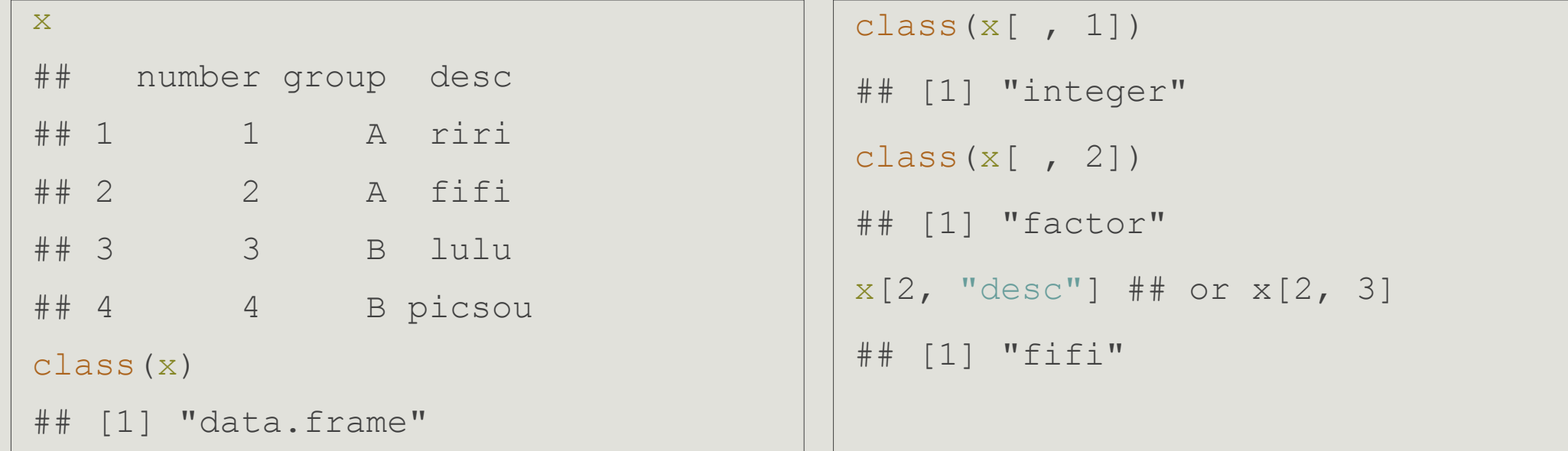

#### Data/Variable : data.frame

A data.frame has two dimensions: rows and columns (just like a matrix)

```
dim(x);nrow(x);ncol(x)
```

```
## [1] 4 3
```
- ## [1] 4
- ## [1] 3

Its columns are named and can be accessed with the special operator \$.

```
x$group
## [1] A A B B
## Levels: A B
```
#### Data/Variable : data.frame

Guess what the following code does and check in the console.

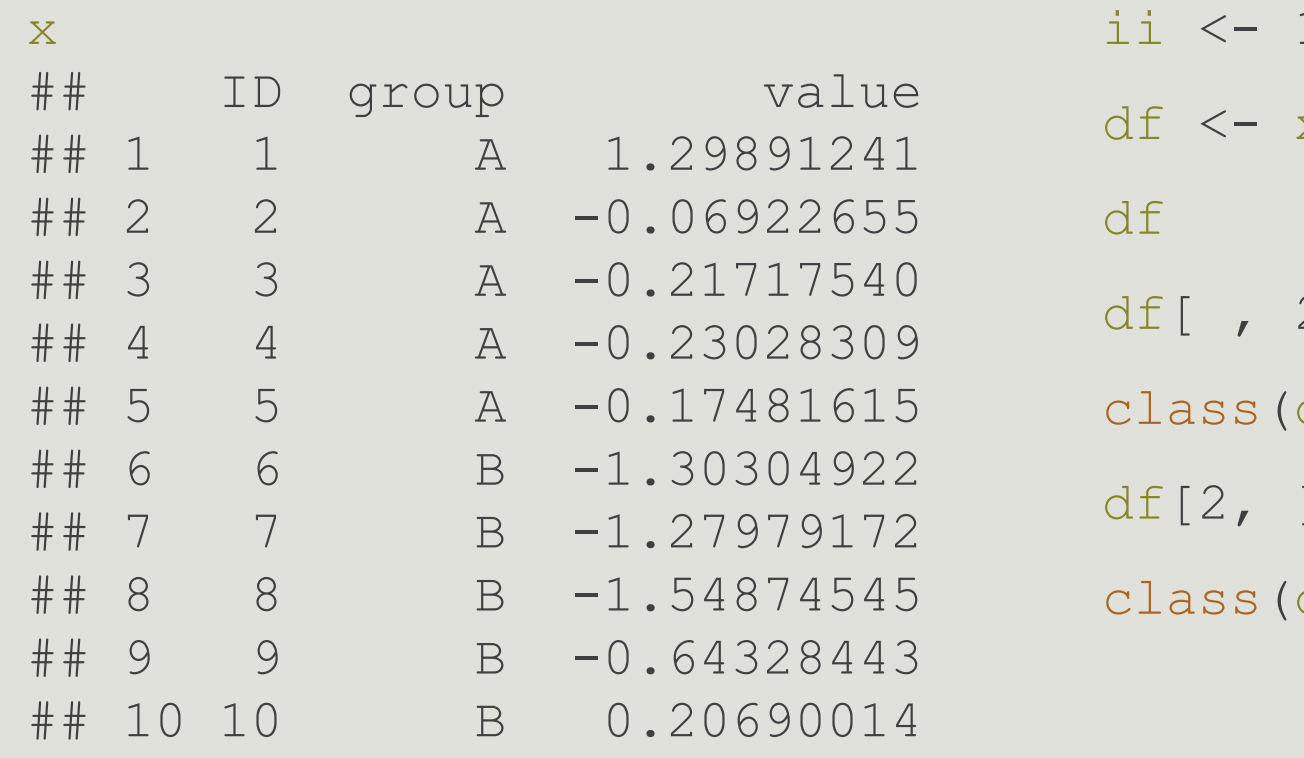

```
ii <- 1:5
      x[i], c("ID", "value")]
      2]df[, 2])
df[2, ]
      df[2, ])
```
#### Data/Variable: summary

- vector (and matrix): 1-D (and 2-D) array of basic data, all of the same type (integer, numeric, logical, character)
- **Fiactor: used for categorical data, collection of elementary variables that can only take a finite** number of values (e.g. small, medium, large)
- data.frame: used for experimental results, a table-like structure (technically, a list of equallength vectors). All elements in a column have the same type but different columns may have different types.

#### Data/Variable: summary

**• position : index elements by position in** a vector/factor  $(x[i])$  or 2 positions (row, column) in a  $matrix/data.frame(x[i, j])$ 

• name: index elements by name in a vector/factor (x ["first"]) or 2 names (row, column) in a matrix/data.frame (x["row", "column"])

 $\blacksquare$  logical index: use a logical mask index of the same size as x that specifies which elements to keep  $(x[index])$ 

**name with \$ (for list): use a component's name to extract it from a list. Works for**  $data$ **. frame which** are a special kind of list $(x \n\$ name)

More than one element (or row, column) can be indexed at the same time with a vector of position/name/logical: $x[c(i1, i2, ..., in)]$ 

#### Data/Variable : filtering

R provides a built-in way to build logical indexes using logical operations (e.g. to filter data)

 $x \le -1:5$  ;  $x$ 

## [1] 1 2 3 4 5

z  $\langle x \rangle$  (x  $\langle x \rangle$ ); z ## the first command returns a logical vector

## [1] TRUE TRUE FALSE FALSE FALSE

 $z \le -$  ( $x \le 4$ ) & ( $x > 1$ );  $z \ne +$  logical AND

## [1] FALSE TRUE TRUE FALSE FALSE

 $z \le - (x \le 2)$  |  $(x > 4)$ ;  $z \ne +$  logical OR

## [1] TRUE FALSE FALSE FALSE TRUE

!z ## logical NOT

## [1] FALSE TRUE TRUE TRUE FALSE

#### Data/Variable : filtering

The logical indexes can be transformed to integer indexes using which

```
which(z)
```

```
## [1] 1 5
```
and used to extract part of the data

```
z \le - (x \le 4)X[Z]## [1] 1 2 3
## or equivalently
X[X \leq 4]## [1] 1 2 3
```
Data/Variable : import

The simplest way to import a tabulated text file\* is read.table().

read.table() outputs a data.frame and is very flexible. Its main arguments are:

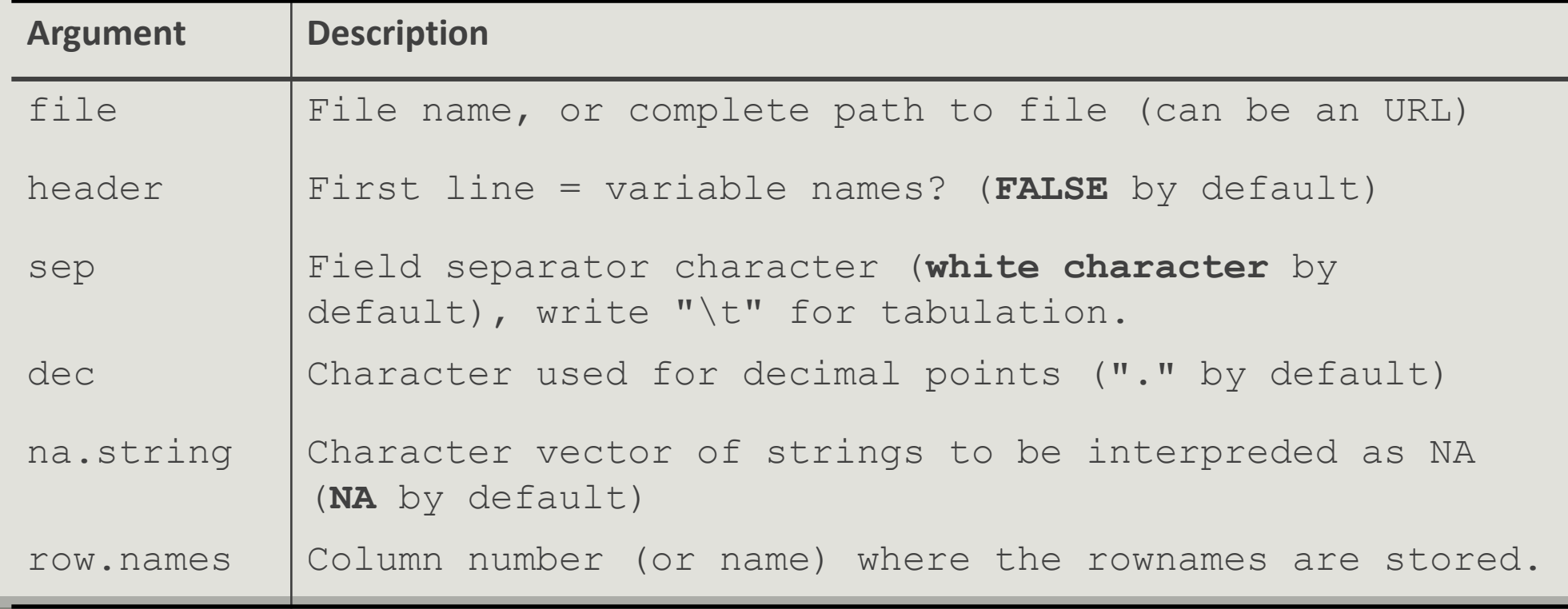

Data/Variable : export

Matrix-like objects (matrices, data.frame) can be exported as tabulated text files (humanreadable) with write.table(). The typical use is:

## for tsv

```
write.table(matrix object, file = "my file.tsv", sep = "\t")
```
To save general objects as R -readable objects (more compact), use save() (and load() to load them back).

```
save(object1, object2, file = "data.Rdata")
```

```
load("data.Rdata")
```
Finally, save.image() is a shortcut to save the complete workspace.

#### R and Rstudio : website

- <http://www.r-project.org/>
- <http://www.bioconductor.org/help/publications/>
- **https://cran.r-project.org/doc/contrib/Paradis-rdebuts fr.pdf**

# ggplot2

OVERVIEW

### ggplot2 : overview

- **E** ggplot2 is a powerful package by Hadley Wickham to produce elegant statistical graphics
- $\blacksquare$  it has relatively simple syntax
- gg stands for grammar of graphics (Leland Wilkinson, 2005)
- **the plot is built one component at a time with smart defaults settings**

library(ggplot2)

#### ggplot2: overview

A ggplot is composed of :

- data: must be stored as a data.frame
- aesthetics: Visual characters that represent the data (position, size, color, fill, etc.)
- **Sales: For each aesthetic, the conversion from data to display value (color scale, size scale, et alget)** transparency scales, log-transformation of continuous values, etc)
- **E** geoms: Type of geometric objects used to represent the data (points, line, bar, etc.)
- facets: a way to split the data into subsets (e.g. male only/female only) and represent the data as small multiple plots

### ggplot2 : overview

These slides are not a complete introduction to ggplot2. They only intend to introduce elements used in the phyloseq training session and therefore to :

- present the *syntax* of a ggplot
- present simple *examples* of ggplot graphs
- illustrate the data to visual characteristics mapping
- **show how to** *modify* a graph by:
	- adding a custom color scale
	- changing the color scale
	- subdividing the data to draw small multiple plots

# ggplot2

BUILD A PLOT

#### ggplot2 : diamonds dataset

We'll work with the built-in diamonds dataset (10 attributes of almost 54000 diamonds, see ?diamonds for details)

data(diamonds) ## import datasets

class(diamonds) ## data.frame

head(diamonds) ## documented properties

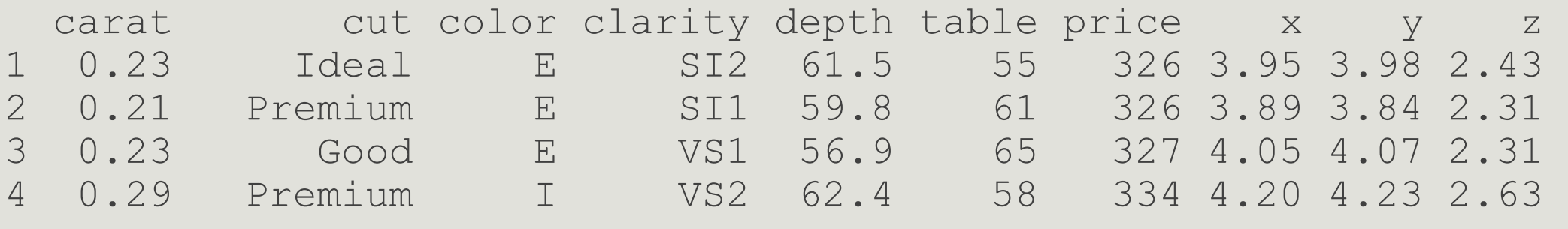

help(diamonds) ## description of dataset

### ggplot2 : build a plot

The ggplot function is used to build the plot layer by layer. The general syntax is

 $p \leq -$  ggplot(data, aes(x, y)) + layer1 + layer2 + ...

```
## set base plot, x coordinate is 
carat, y is price
```

```
p \leq - ggplot (diamonds, mapping =
aes(x = {carta}, y = {price})
```

```
## Add a layer to represent data as 
point
```

```
p1 \leq -p + qeom point()
```
plot(p1)

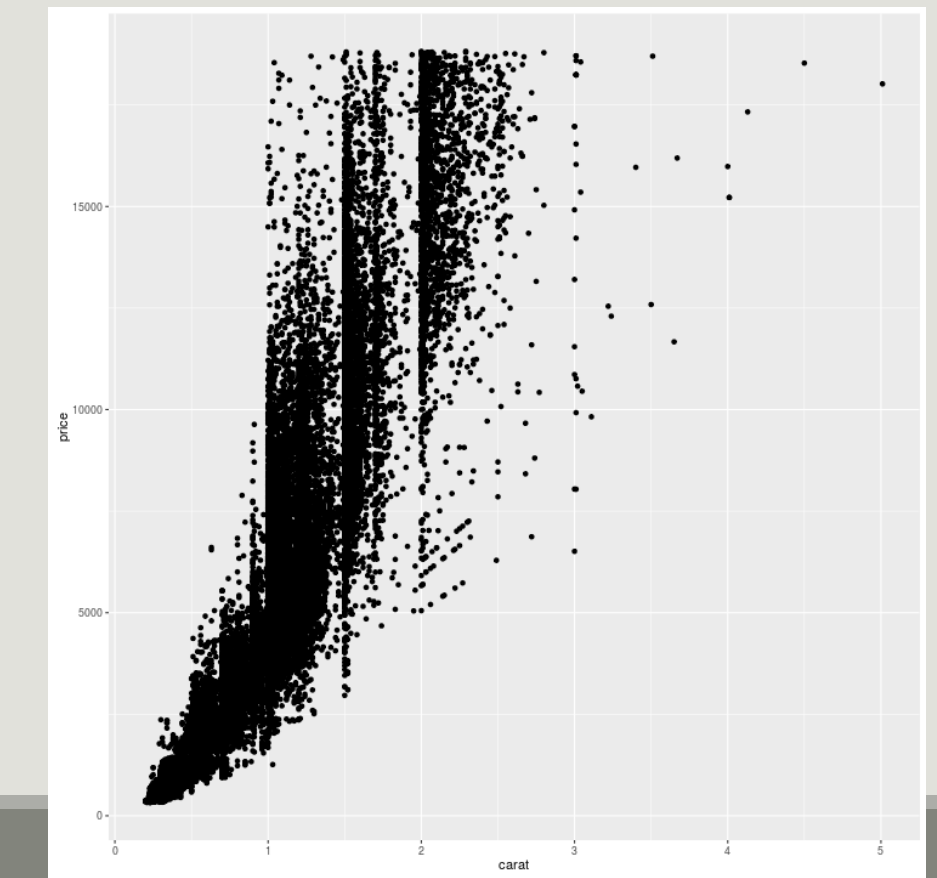

ggplot allow to add easily color scale in function of an other variable

```
## set base plot, x coordinate is carat, y 
is price and colored by cut
p \leq - ggplot (diamonds, mapping = aes (x =
carat, y = price, color = cut ))
## Add a layer to represent data as point
p2 \le -p + qeom point()
plot(p2)
## Or precise color aesthetics in 
geom_point function
p \leq - qqplot(diamonds, mapping = aes(x =
carat, y = price))
## Add a layer to represent data as point
p2 <- p + geom_point(aes(color=cut))
plot(p2)
```
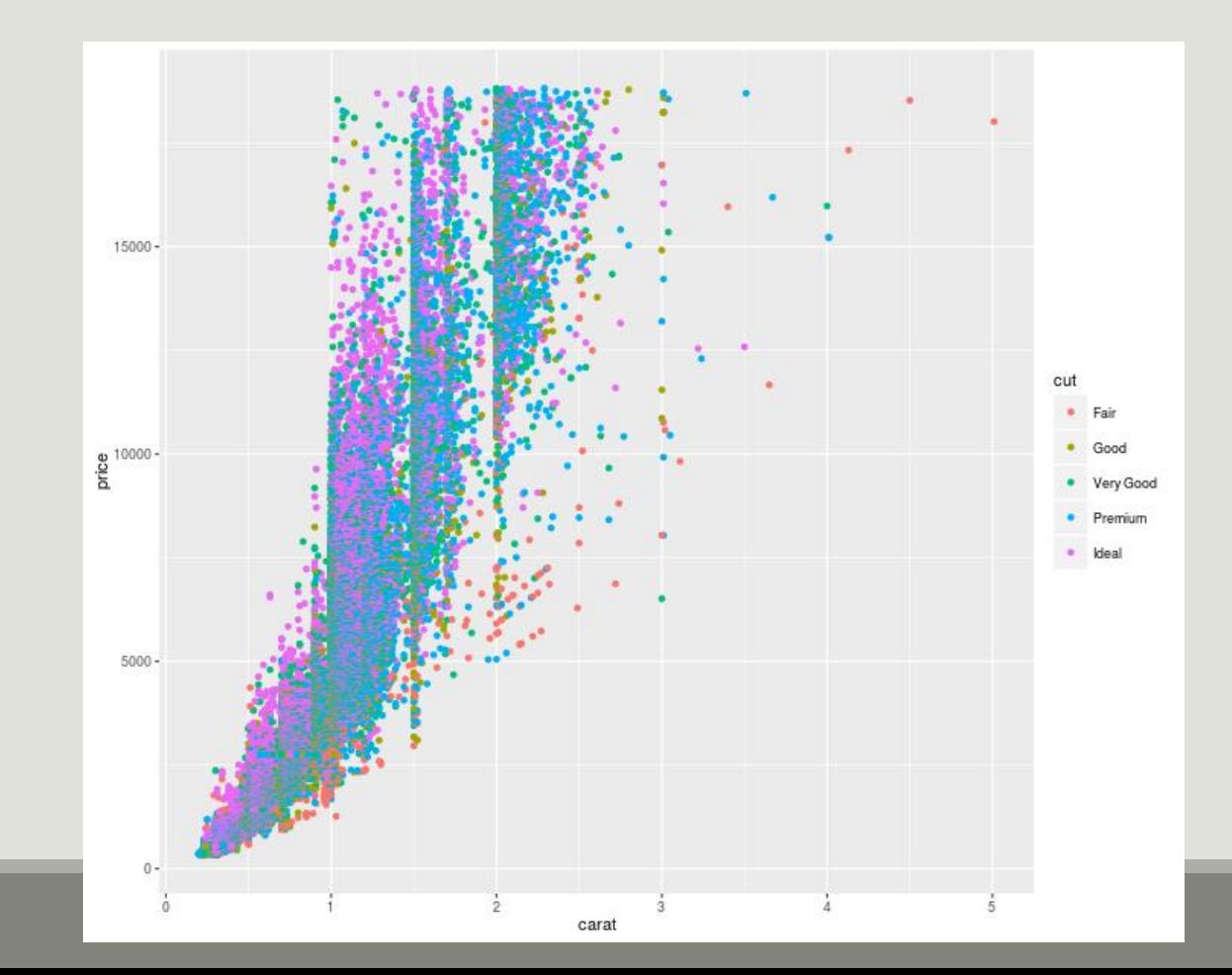

- The first command tells ggplot that
	- $\blacksquare$  data is stored in the diamonds data.frame
	- global aesthetics (set with aes) are as follows : *carat* is mapped to x coordinate, *price* to y coordinate
- **The second one adds a layer in which data are represented by points (geom point). The** aesthetics are extracted from global aesthetics  $\alpha = \alpha$  = carat,  $y = \text{price}$ ).
- The variant aes(color = cut) adds a new local aesthetic for the point layer. *cut* value is mapped to the color of the points and both a legend and a color scale are automatically constructed.

The value of each aesthetic can be either

- **I** identical for all observations: the argument must be given outside of aes (e.g.  $geom$  point(color = "black"))
- **napped to a variable value (here cut): the argument must be given inside of aes (e.g.**  $geom$  point(aes(color = cut)))

We played with color but with geom\_point we can also play with

- shape
- $\blacksquare$  size
- **alpha (transparency)**
- $\blacksquare$  fill

About geom:

Here we used geom\_point to represent data as points. We could have used other geometric representations of the data:

- geom point
- geom line
- geom\_bar
- geom\_density
- geom\_boxplot
- geom\_histogram

**Each geometry expects and accepts different aesthetics (e.g linetype is useful for lines but** useless for points)

Try to represent the distribution of price in function of cut thanks to a boxplot.

```
p \leq - ggplot(diamonds, aes(x =
cut, y = price)p3 <- p + geom_boxplot()
plot(p3)
```
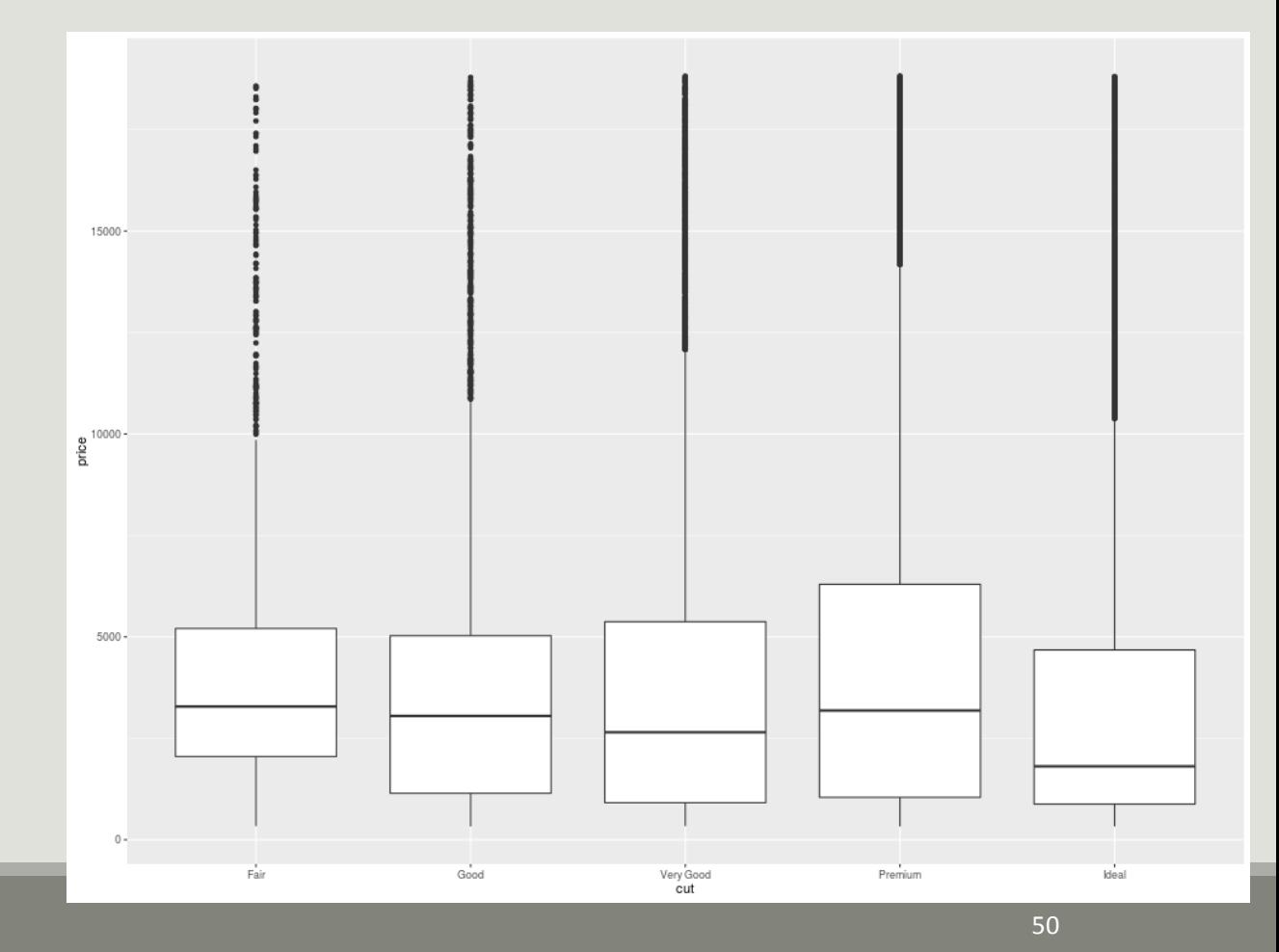

ggplot2: build a plot

#### Add some color in function of clarity

```
p4 \leq - ggplot(diamonds, aes(x =
cut, y = price, color =
clarity)) + geom_boxplot()
plot(p4)
```
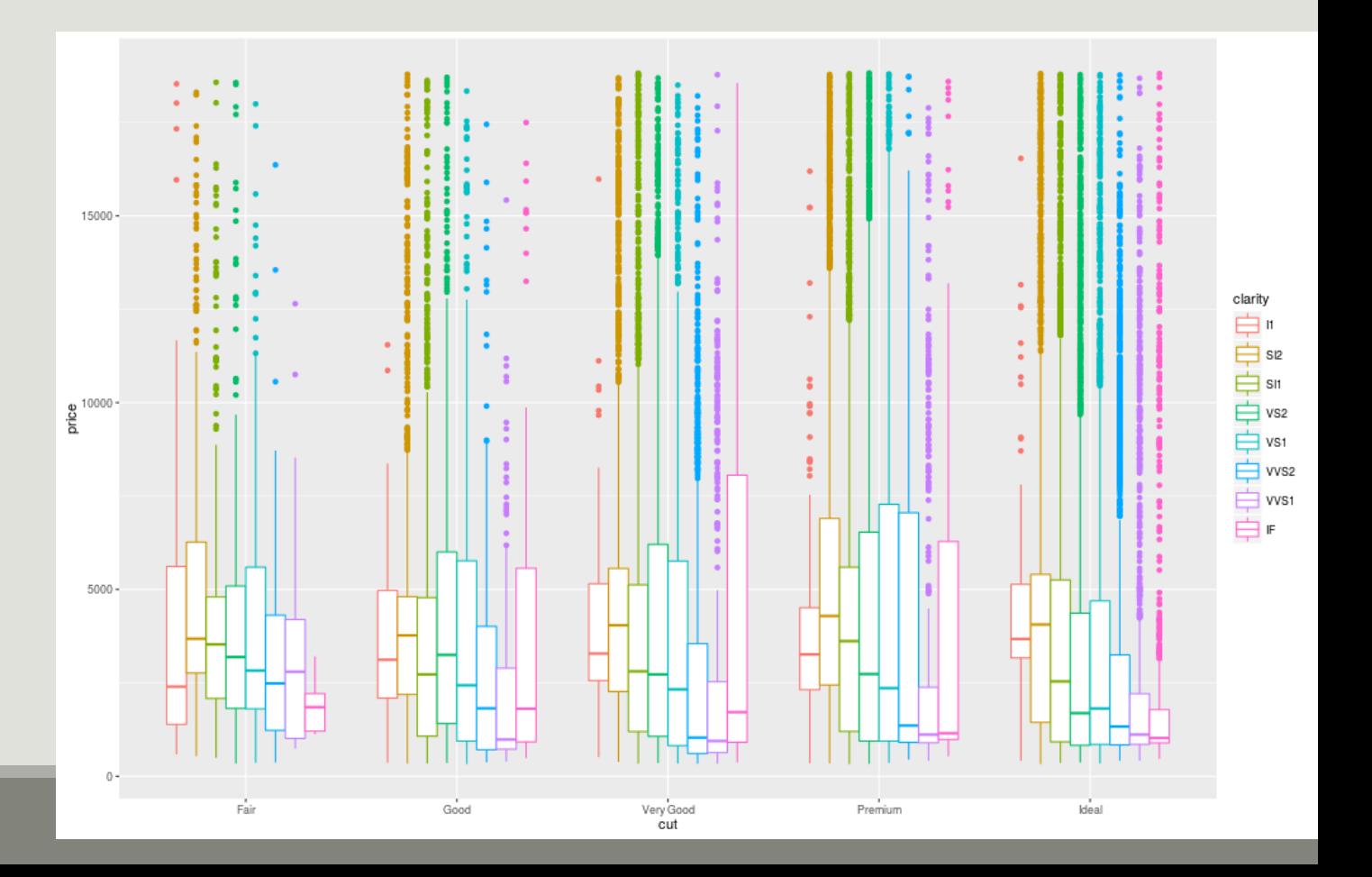

Go back to geom\_point plot of price in function of carat colored by cut

```
p2 \leq - qqplot(diamonds, mapping = aes(x = carat, y = price, color =
cut )) + geom_point()
```
We can split the data in subsets to draw small multiple plots using facetting. There are two variants of facetting:

- $\blacksquare$  facet wrap if only one variable is used for facetting
- **facet\_grid, usually used for two or more variables (but can be used for one)**

Compare facet wrap and facet grid when using only one variable for facetting: facets are organized differently

```
## facet along cut
```

```
p5 < -p2 + \text{facet wrap} (~ cut)
```
plot(p5)

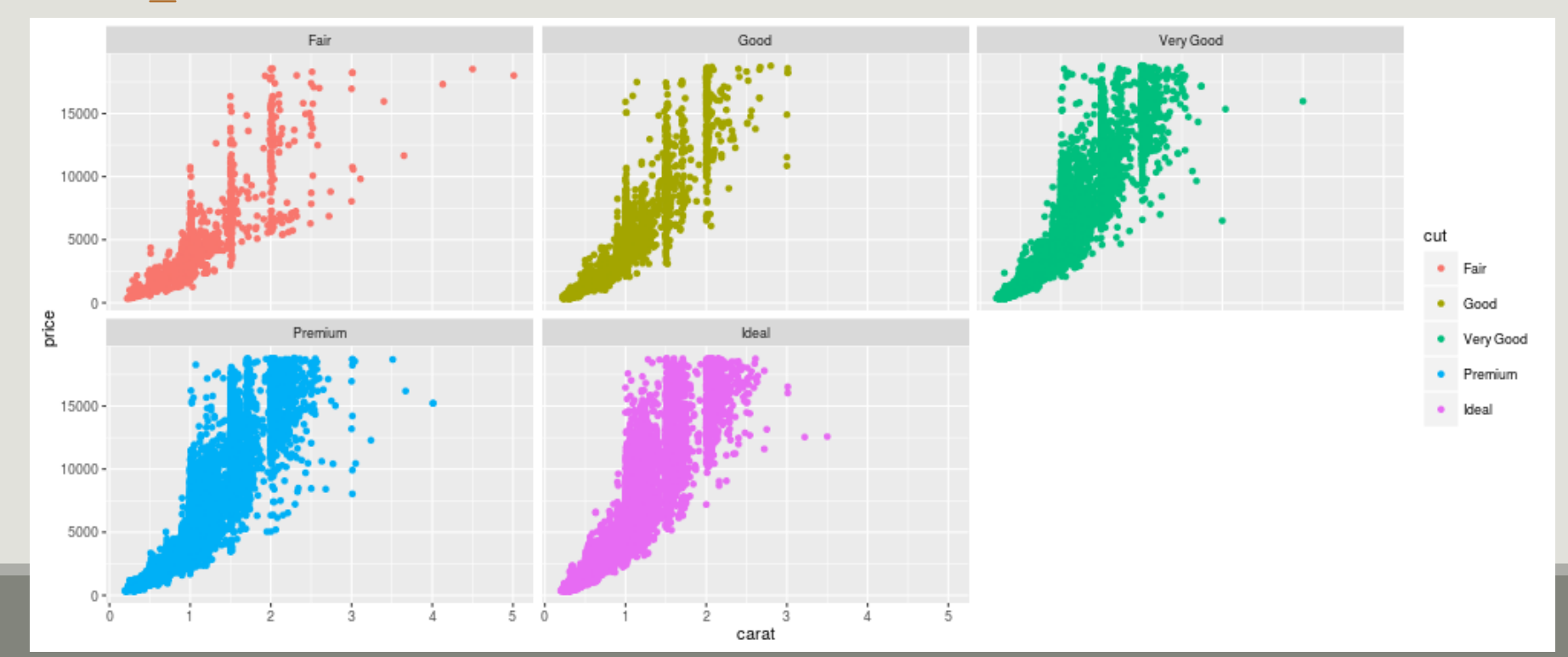

Compare facet wrap and facet grid when using only one variable for facetting: facets are organized differently

## facet along cut, only points from a given cut appear in a facet  $p6 < -p2 + \text{facet grid}$  (~ cut) plot(p6)

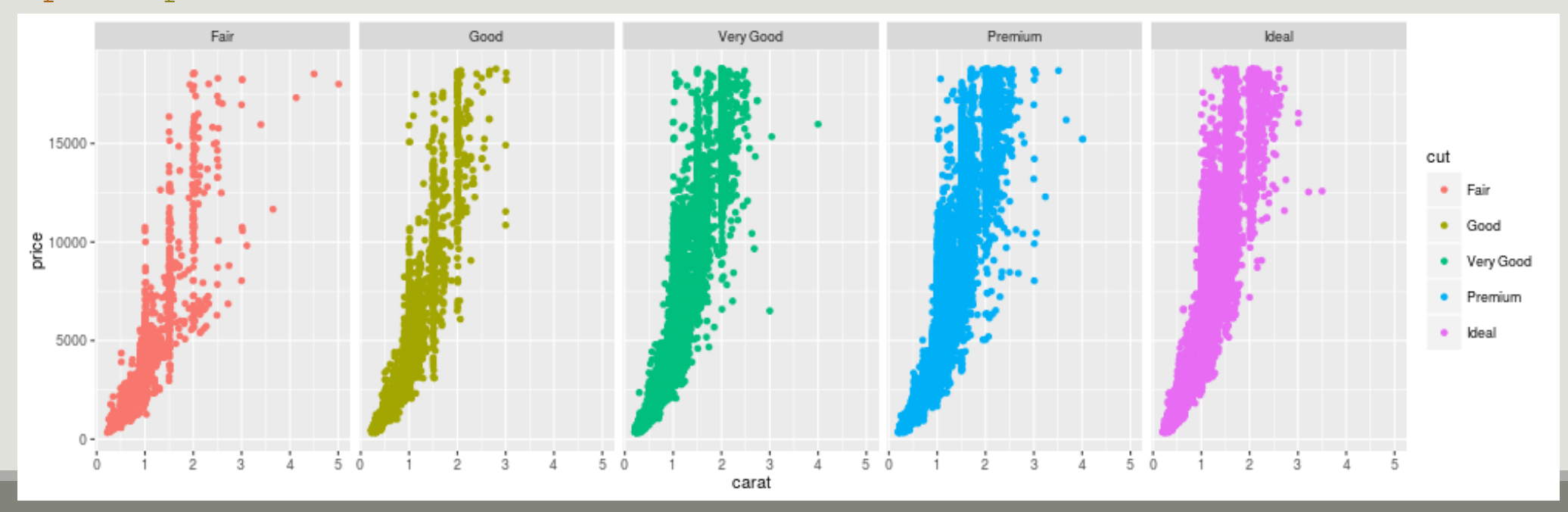

```
facet_grid is most useful when splitting the data along 
two factors
```

```
## facet along clarity(rows) * 
cut(column)
```

```
p7 < -p2 + facet grid(clarity \sim cut)
plot(p7)
```
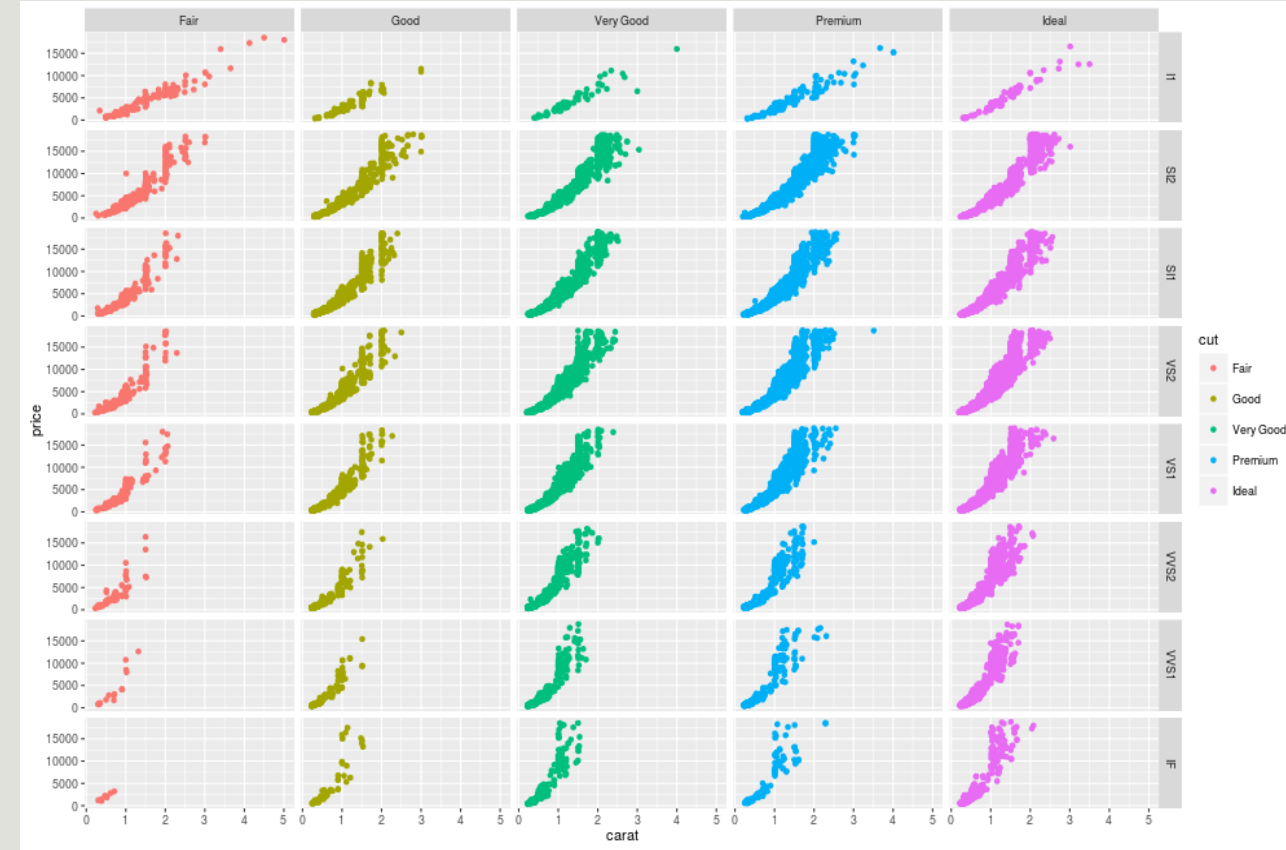

Sometimes, facetting wastes spaces. On boxplot : try to facet by cut.  $p4 \leq -$  ggplot(diamonds, aes(x = cut, y = price, color = clarity)) + geom\_boxplot()

```
p8 <- p4 + facet_wrap(~cut)
plot(p8)
```
Each cut is represented in only one facet and the common x-scale wastes a lot of space.

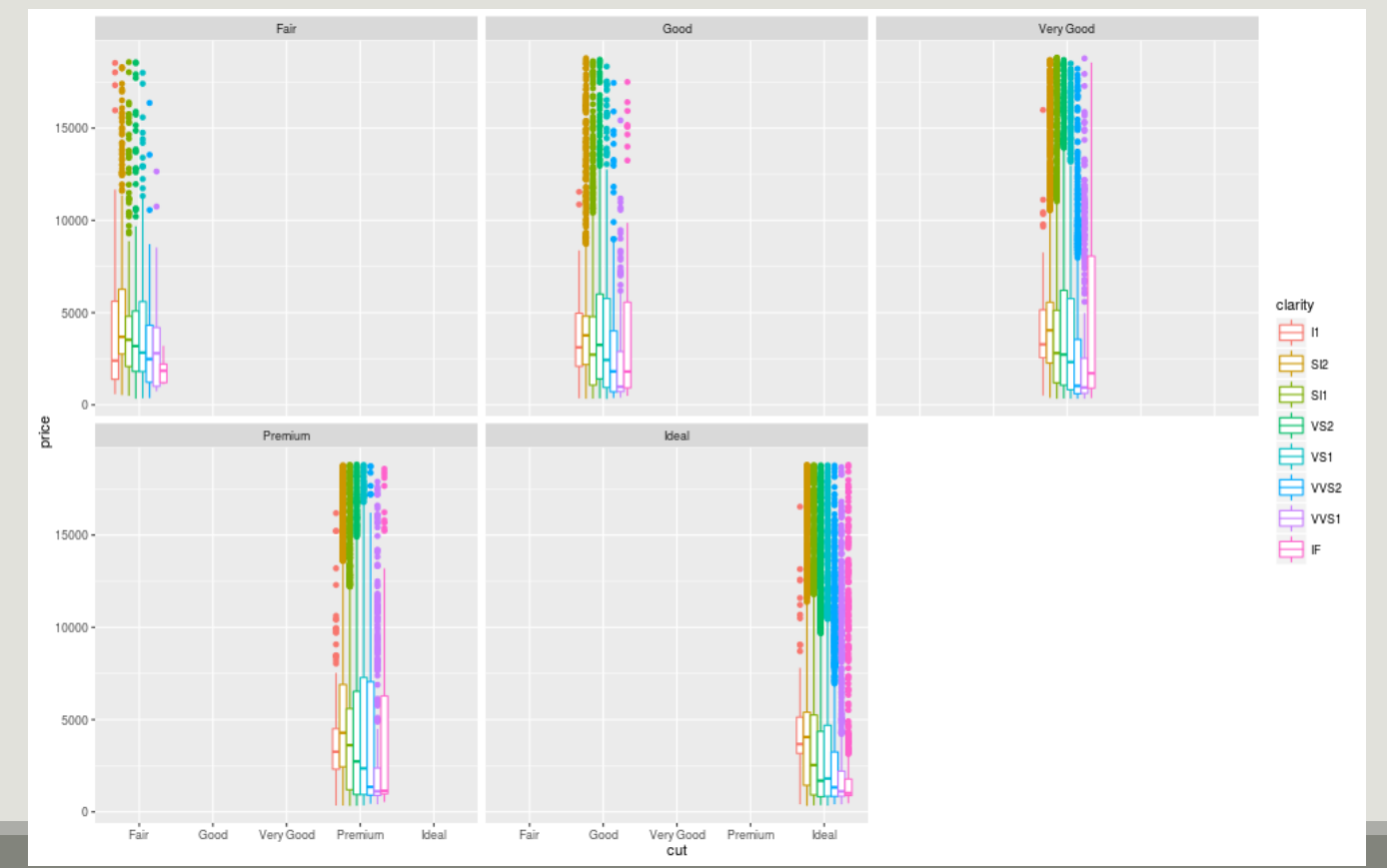

56

We facet by cut but do not impose a common x-scale which leads to a much better use of space.

```
p9 <- p4 + facet_wrap(~cut, 
scales = "free x")
plot(p9)
```
scales = "free\_y" would lead to one y-scale per facet

scales = "free" to one y-scale and one x-scale per facet

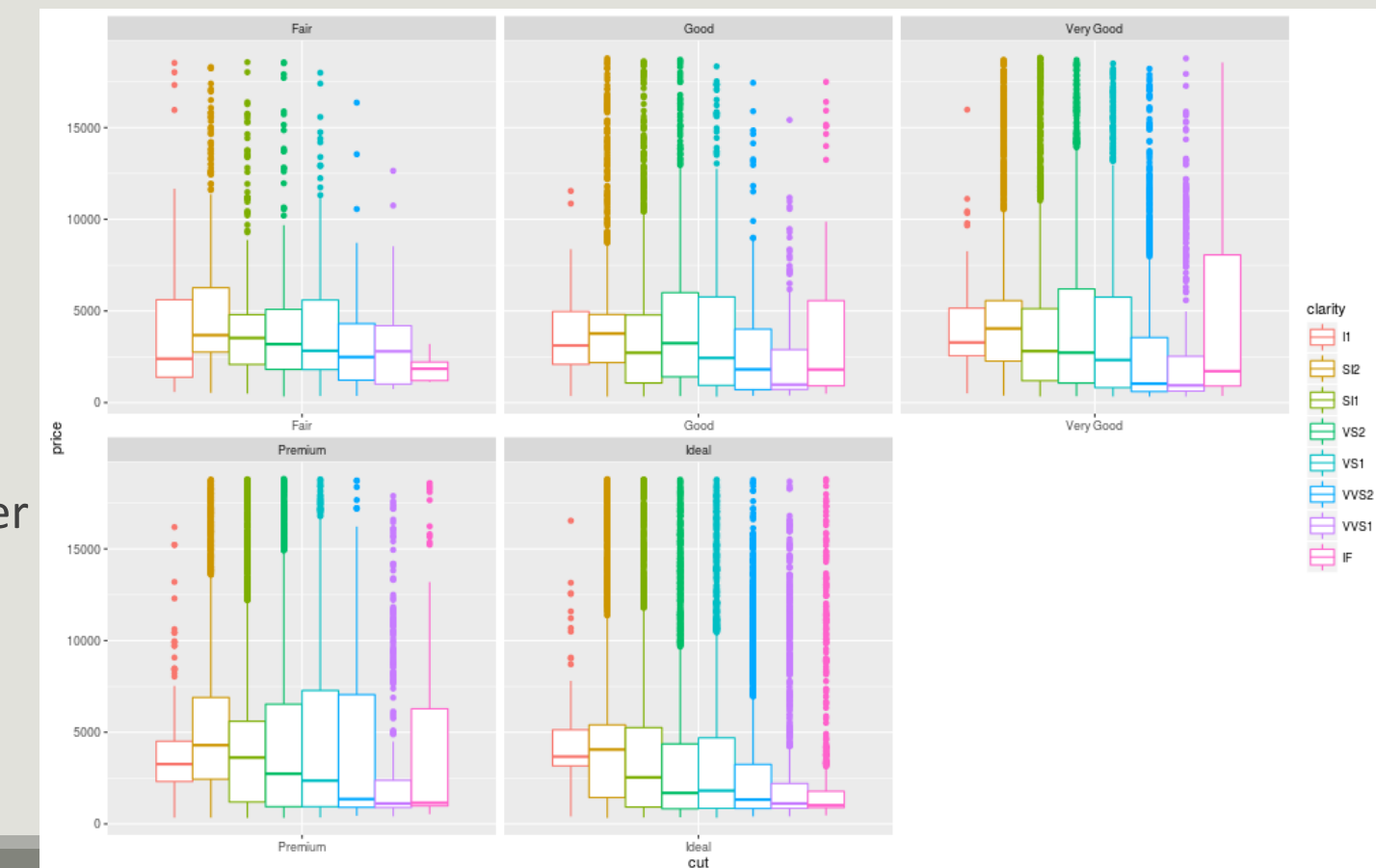

#### ggplot2: build a plot, color scales

*cut* is a factor, with a discrete number of values. We can change the color scale manually with the family of functions scale\_color\_something

```
palette <- c("black", "red", 
"blue", "magenta", "gray")
names(palette) <- c("Fair", "Good", 
"Very Good", "Premium", "Ideal")
## Manual color scale
p6.1 \le -p6 +scale_color_manual(values =
palette)
```

```
plot(p6.1)
```
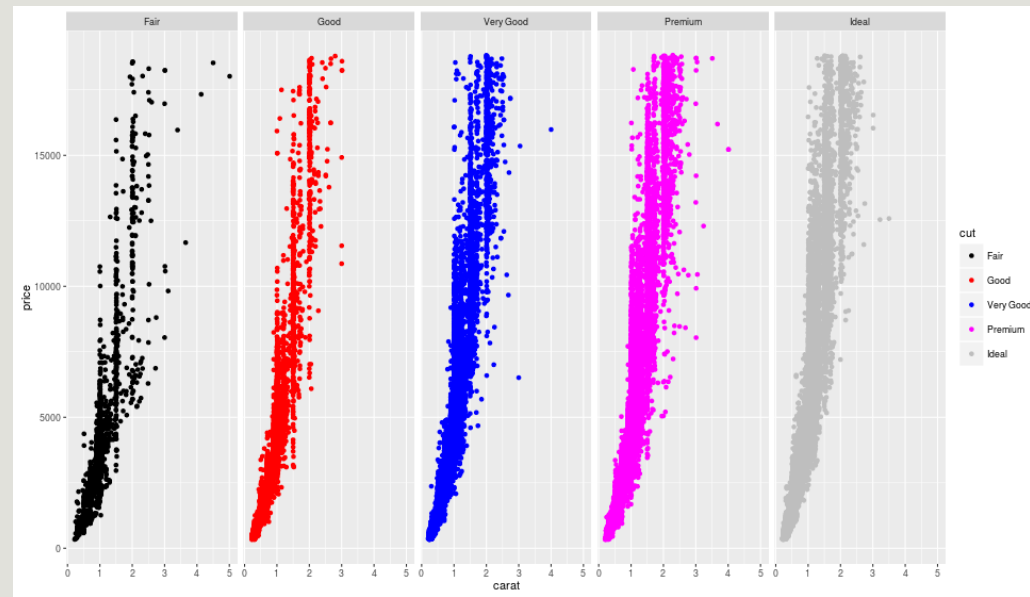

#### ggplot2: build a plot, color scales

*cut* is a factor, with a discrete number of values. We can change the color scale manually with the family of functions scale\_color\_something

```
## Use built-in color palette
p7.1 \le -p7 +scale_color_brewer()
plot(p7.1)
```
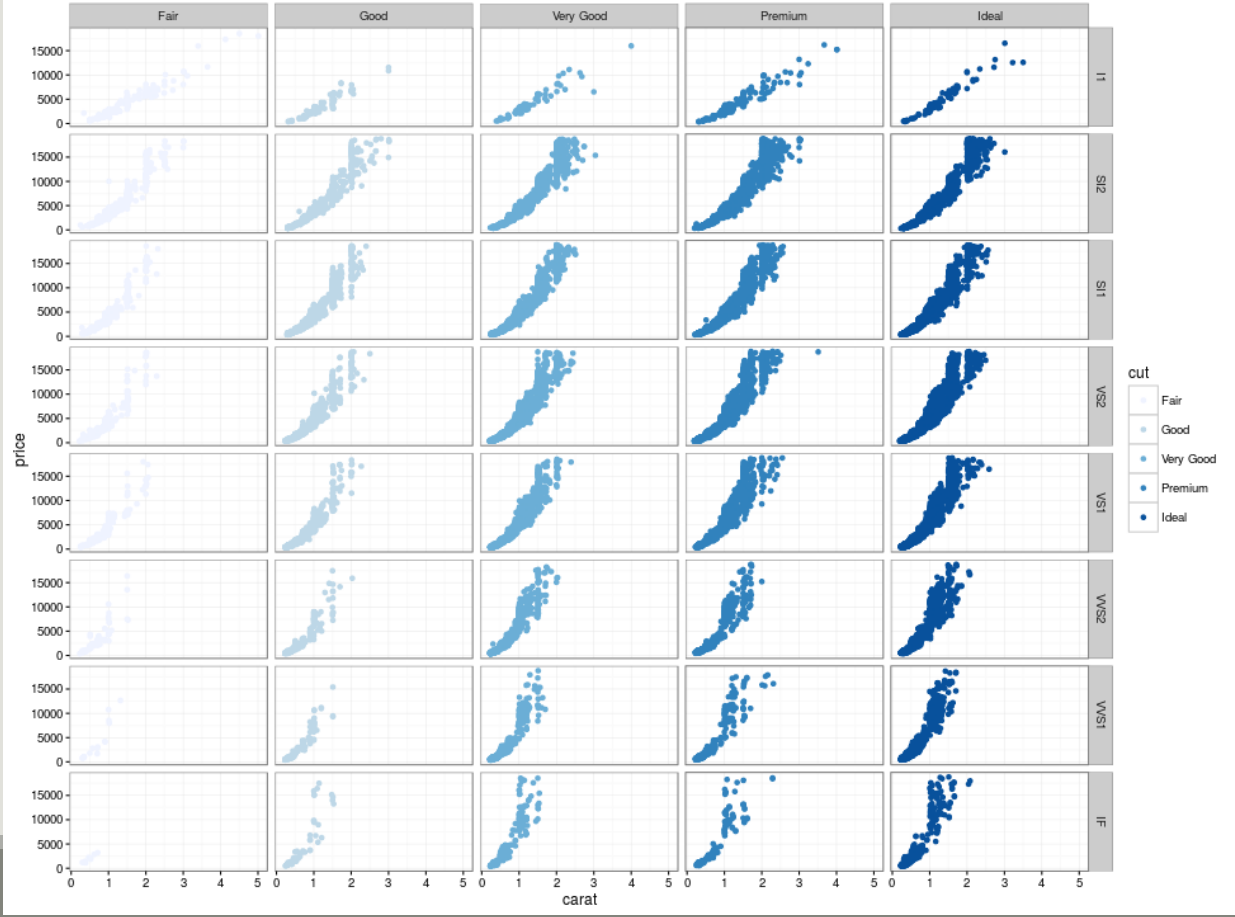

About scales:

- $\blacksquare$  Each aesthetic is associated with a scale
- Whenever possible, ggplot2 will try to merge the scales (like color and fill)
- $\blacksquare$  For aesthetics mapped to a variable, the scale will vary depending on the nature of the variable: numeric (continuous) or factor, logical (discrete)
	- $\blacksquare$  every scale is buitd in the following way they all begin with scale and
	- continue with the aesthetic name (linetype, fill, color)
	- and end with the name of the scale (manual, discrete, brewer)

#### ggplot2: build a plot, title and labels

You can add (or change) title and axis labels with the commands ggtitle, xlab and ylab p10 <- p9 + ggtitle("Diamond prices as a function of clarity") + xlab("Diamond clarity") + ylab("Diamond price")

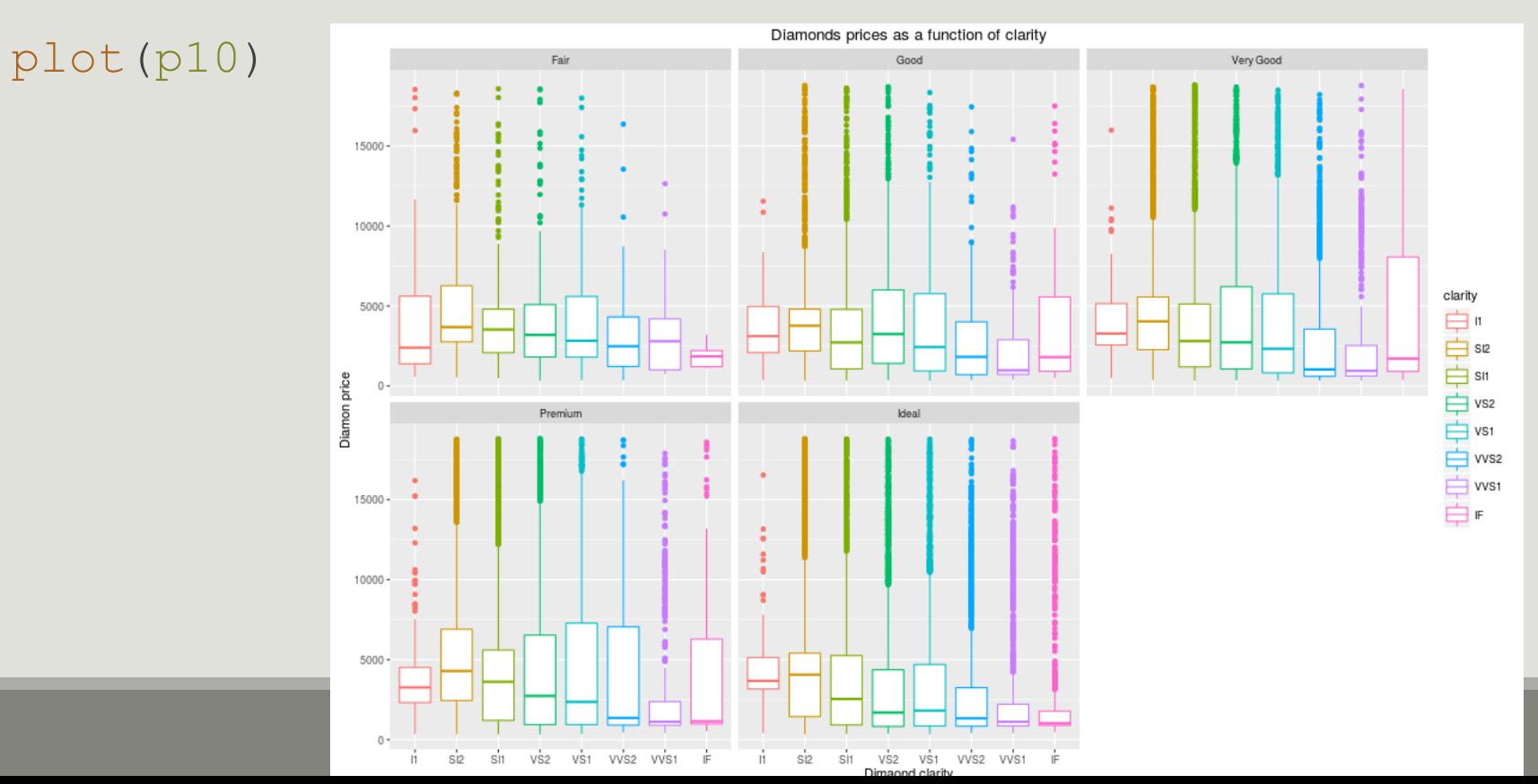

# ggplot2

EXPORT AND LEARN

#### ggplot2: export

- **You can save graphics using ggsave,**
- If it guesses the file type from the filename extension.
- By default, it saves the last plot with its current dimensions
- **E** but you can override the dimensions at will
	- ## the last three arguments are optional

ggsave("myplot.png", plot = p, width =  $10$ , height =  $4$ )

#### ggplot2: references

- <http://had.co.nz/ggplot2/>
- <http://groups.google.com/group/ggplot2>
- <http://cran.r-project.org/web/packages/ggplot2/index.html>
- Wickman, H. 2009 { ggplot2. Elegant graphics for data analysis. Springer, 212p.